## **Portal Corporativo de Eventos Plataforma da Fundação Escola de Governo**

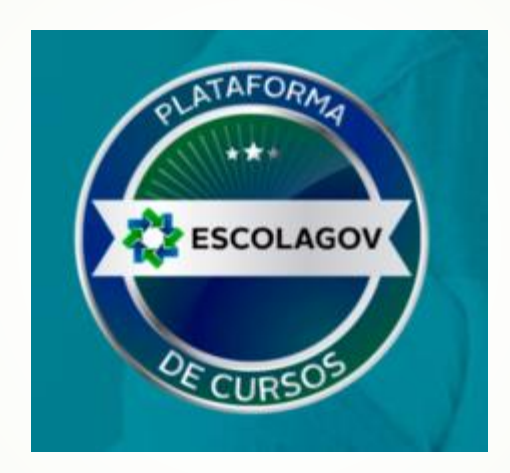

## **Plataforma da Fundação Escola de Governo**

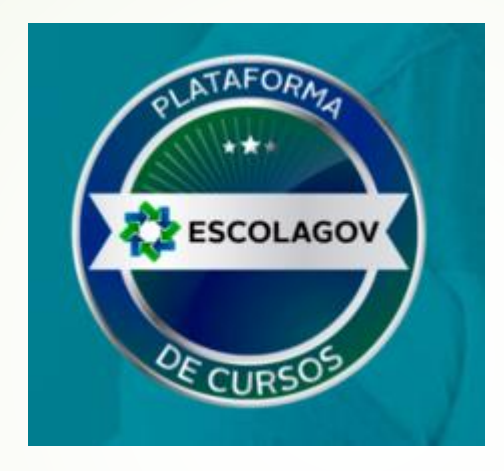

## **Área Interna do Portal de Eventos** *(área para se inscrever e participar de eventos)*

## **Portal Corporativo - Plataforma da Fundação Escola de Governo Área do Aluno**

- **A área do Aluno é acessada através do endereço <http://www.cursos.ms.gov.br/>Escolagov.** 
	- **Exemplo:<http://www.cursos.ms.gov.br/Esap>**

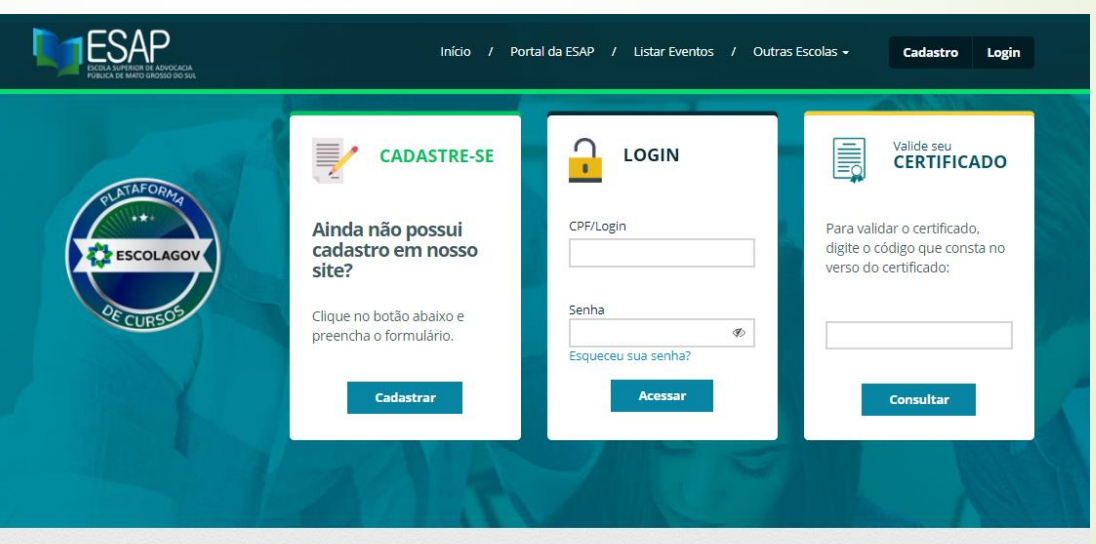

No momento não há eventos disponíveis para inscrição, aguarde em breve novos eventos serão disponibilizados no portal

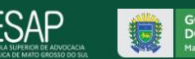

Av. Desembargador José Nunes da Cunha, s/nº - Parque dos Poderes Governador Pedro Pedrossian - bloco IV CEP: 79031-310 - Campo Grande-MS - Fone: (67) 3318-260

#### **Portal Corporativo - Plataforma da Fundação Escola de Governo**

**1º ENCONTRO ESTADUAL DE VISITADORES DO PROGRAMA** 

em servicos de acolhimento, e suas fan

**PRIMEIRA INFÂNCIA NO SUAS/PCF -**

erabilidades e desigualdades e potencializa a integração do acesso a

ortalece a trajetória brasileira de enfrentamento da p

renda com inclusão em serviços e programas. Renova, ainda, os compromissos do .<br>Brasil com a atenção às crianças com deficiência beneficiárias do BPC (Benefício d ação Continuada) e suas famílias e também as crianças privadas do cor

#### **Área do Aluno Possui:**

**ESCOLAGOV** 

INSCRIÇÕES ABERTAS

**MS-TURMA1** 

Endereço para o site da Escola

Lista de todos os eventos abertos para inscrição

Portal da Escola do Suas / Listar Eventos / Outras Escolas Início

Lista das Escolas

Carrossel com propaganda dos principais eventos disponíveis que ficam sendo trocadas a cada 8 segundos.

Local para login com CPF e senha

Pesquisa para verificar se o certificado tem validade de emissão pelo portal.

Opção para se cadastrar

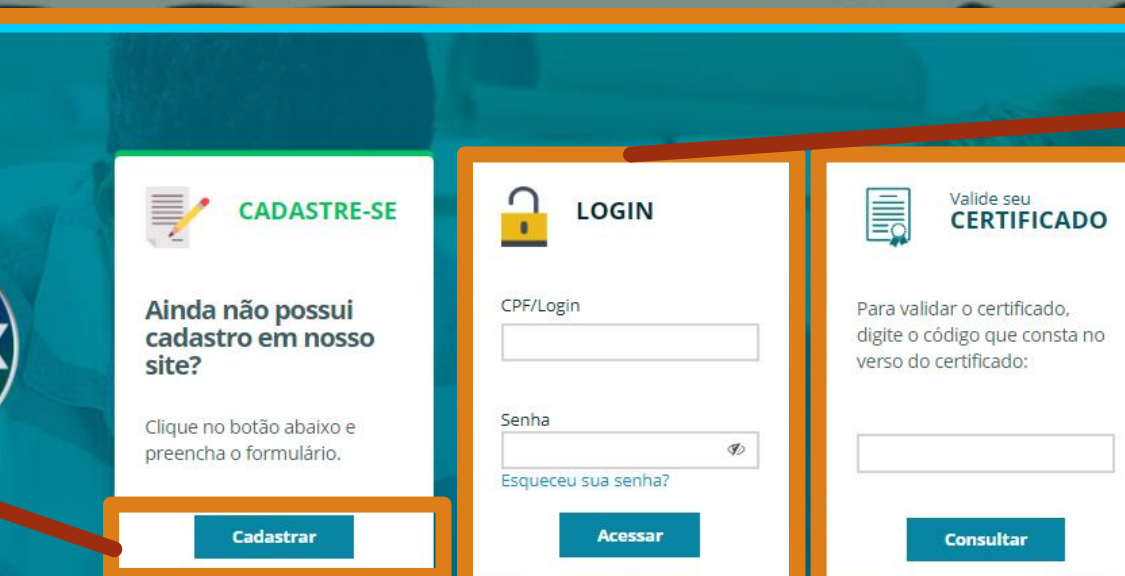

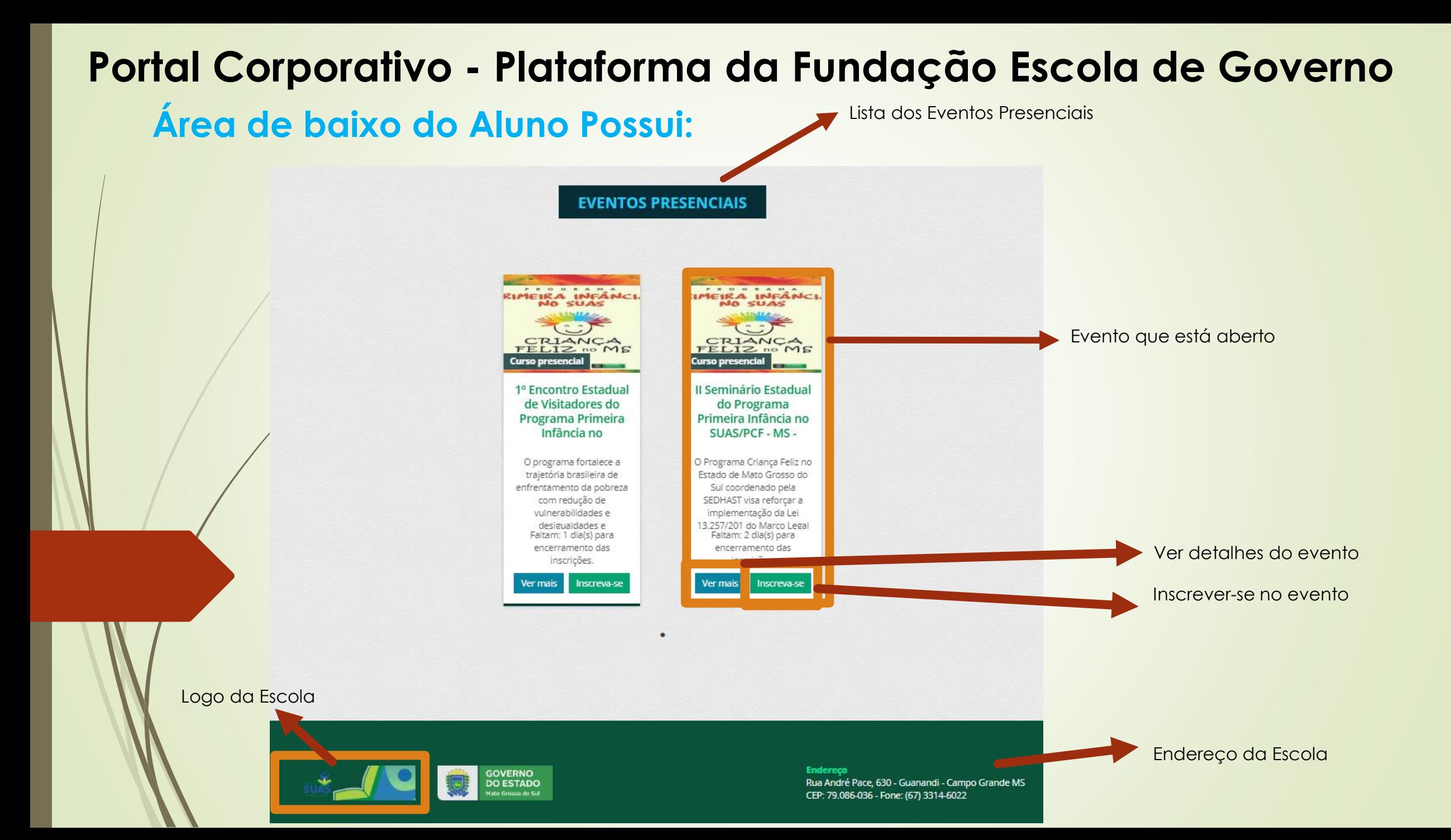

#### **Portal Corporativo - Plataforma da Fundação Escola de Governo Área de baixo do Aluno Possui:**

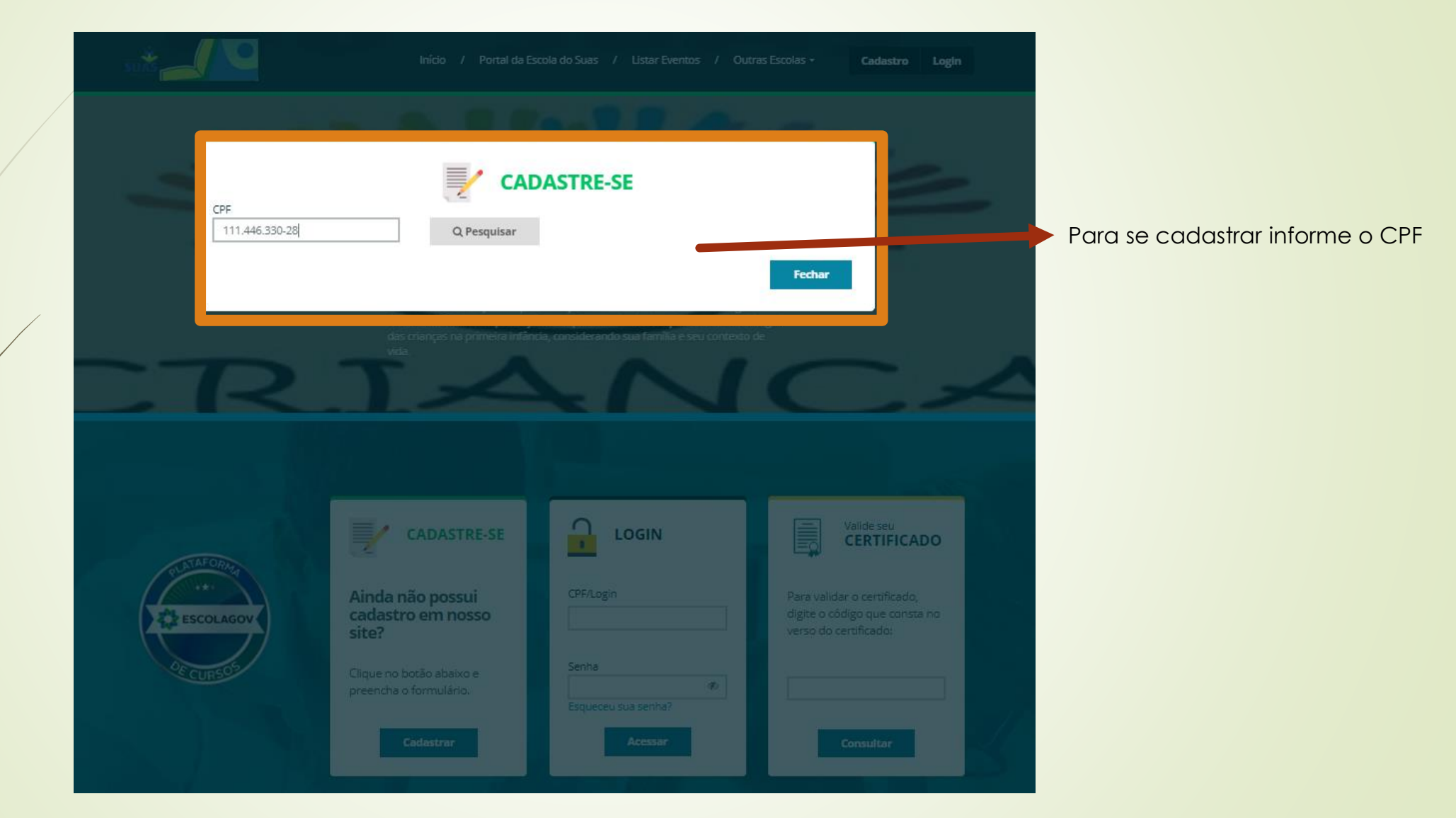

## **Portal Corporativo - Plataforma da Fundação Escola de Governo**

#### **Área do Aluno(Cadastre-se):**

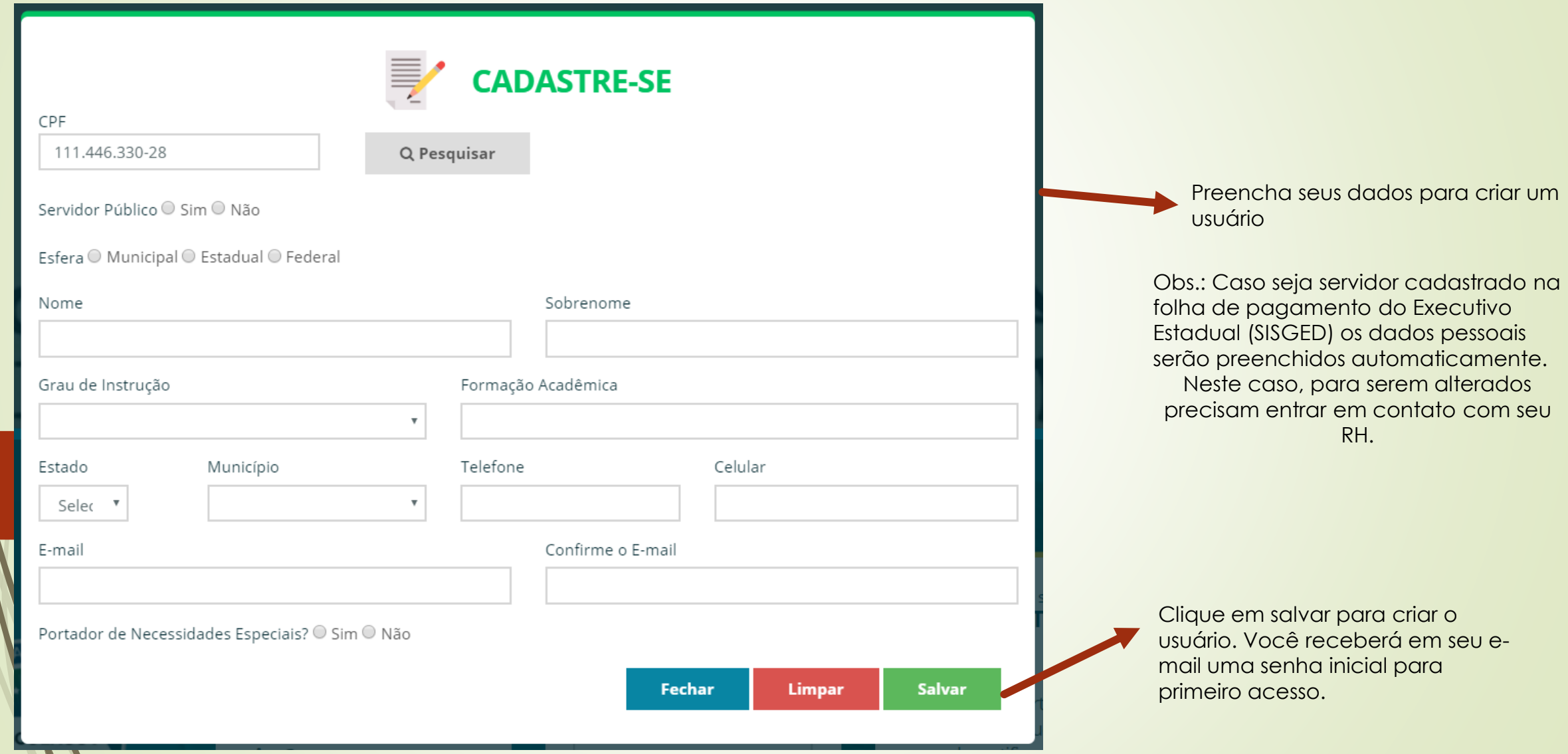

#### **Portal Corporativo - Plataforma da Fundação Escola de Governo Área do Aluno(Acesso/Login):**

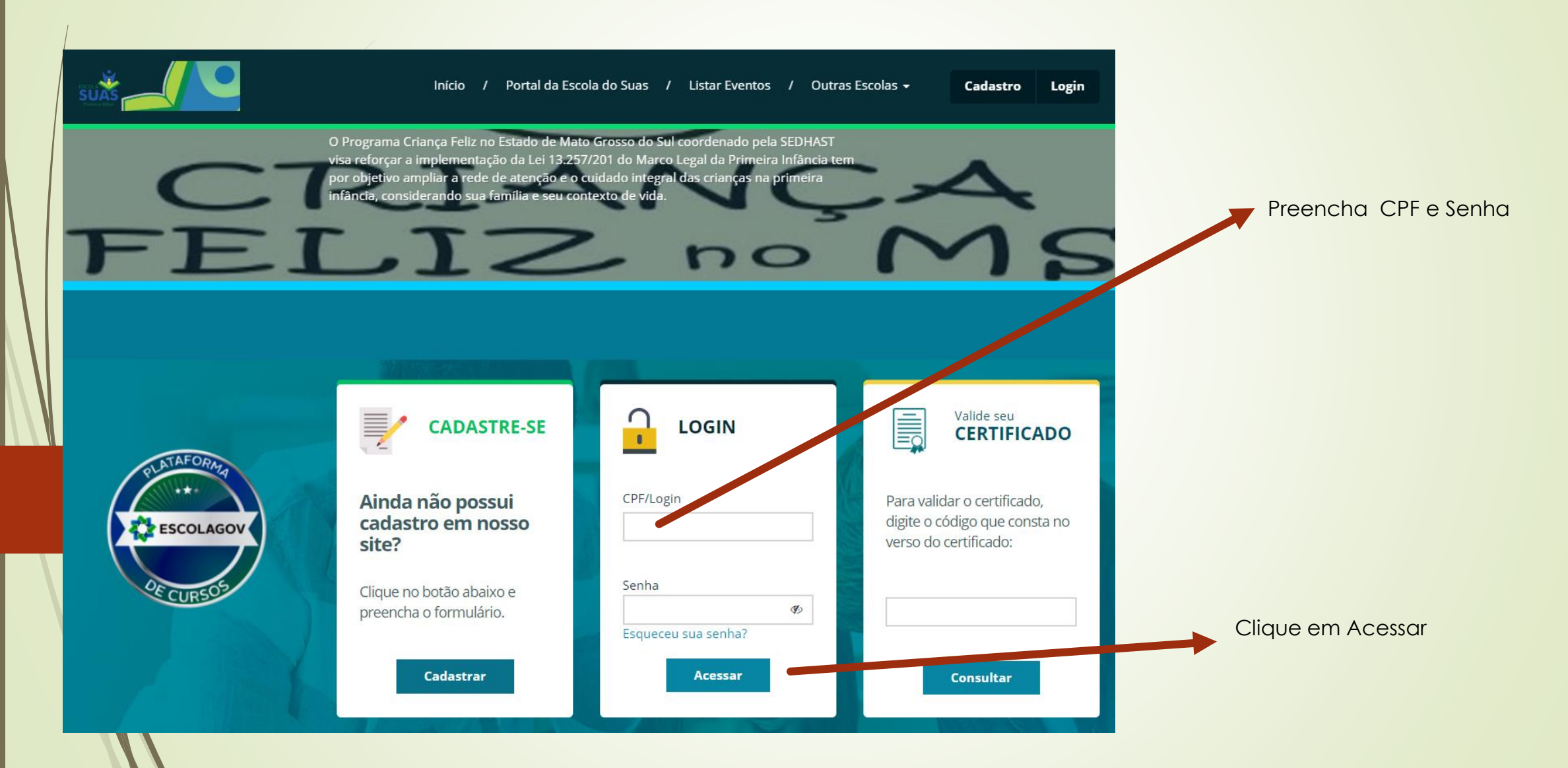

#### **Portal Corporativo - Plataforma da Fundação Escola de Governo Área do Aluno(Acesso/Login):**

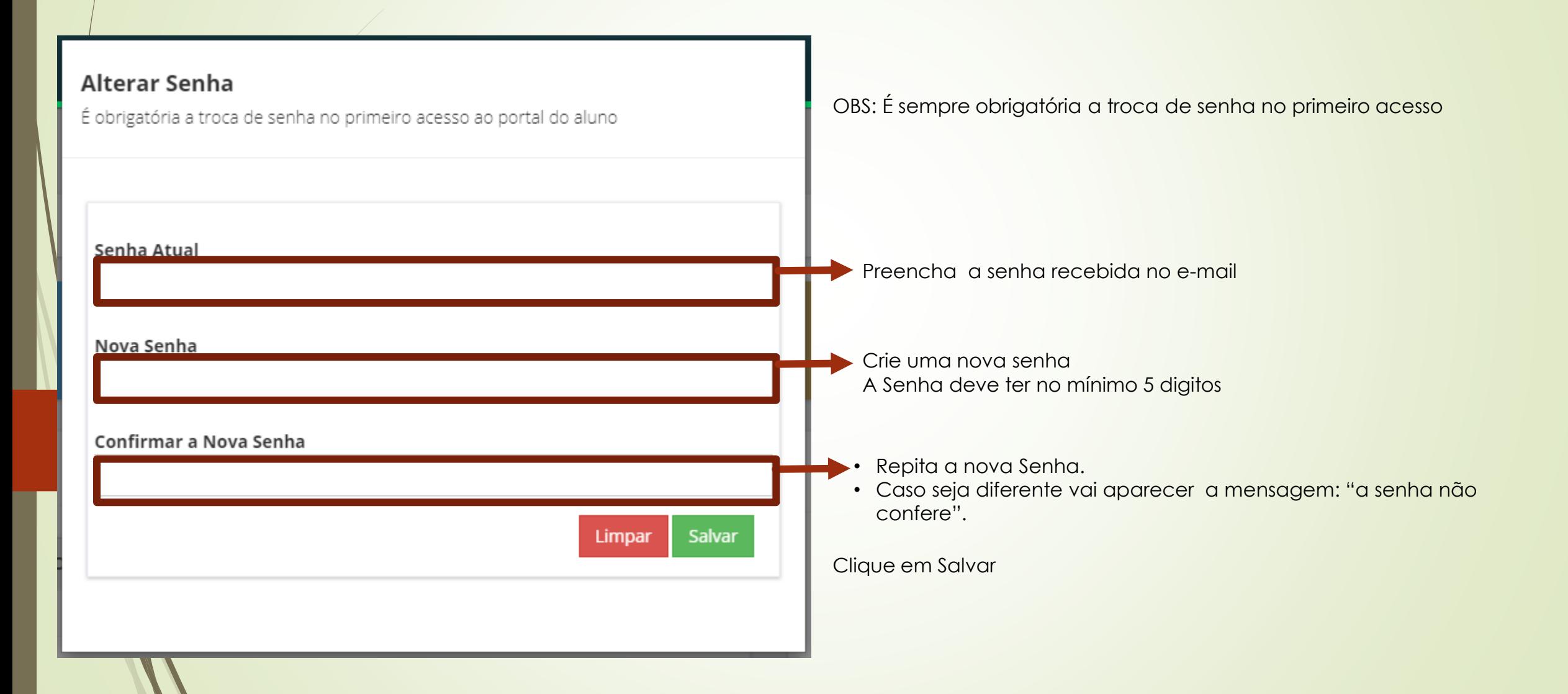

#### Plataforma da Fundação Escola de Governo

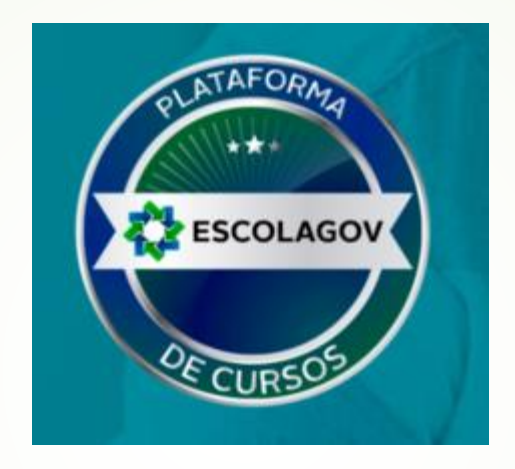

# **Área Interna do Portal Corporativo**

### **Portal Corporativo - Plataforma da Fundação Escola de Governo**

#### **Área do Aluno** Pronto. Você já está na área do Aluno

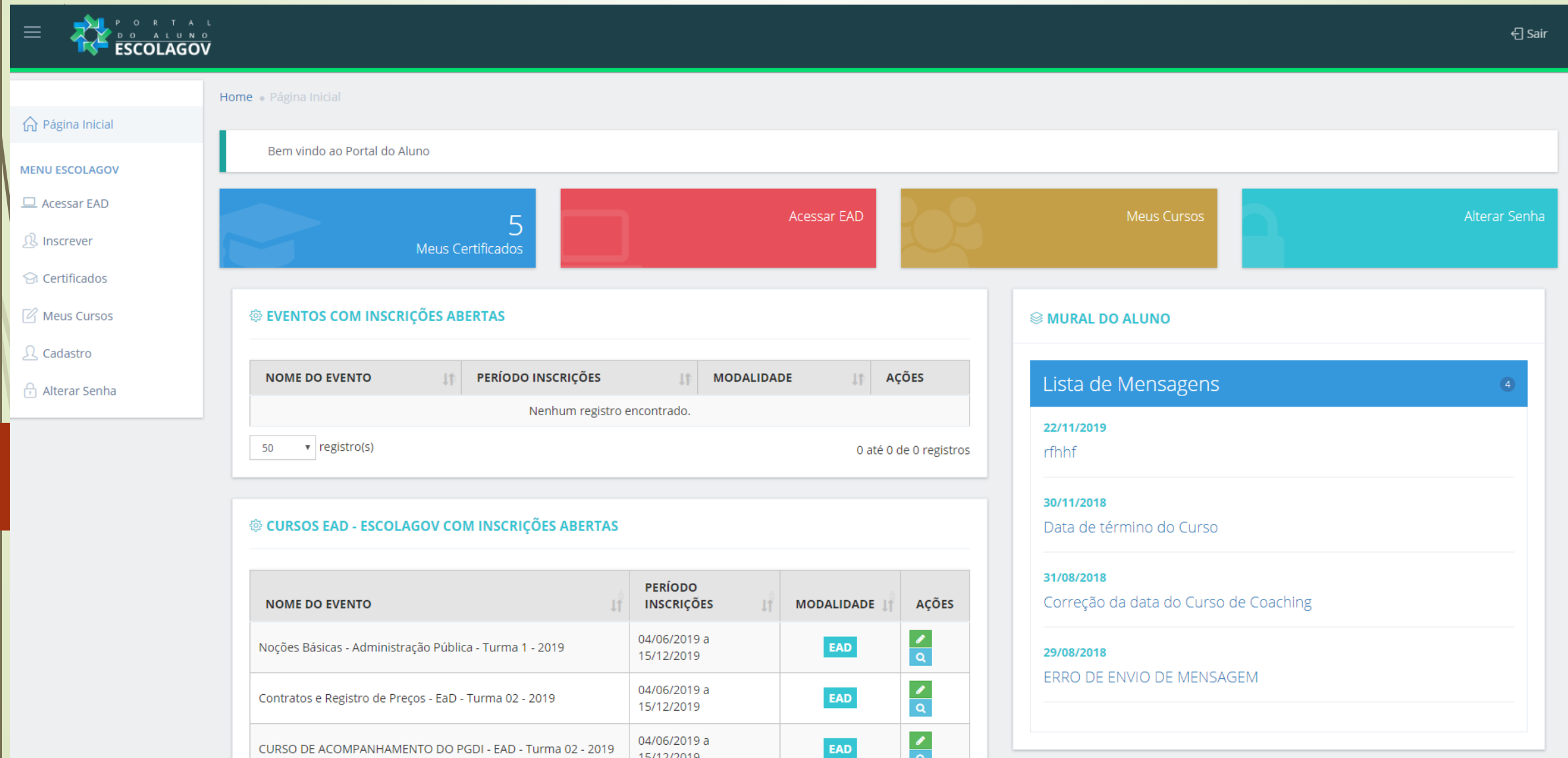

#### **Portal Corporativo - Plataforma da Fundação Escola de Governo O que tem na Área do Aluno**

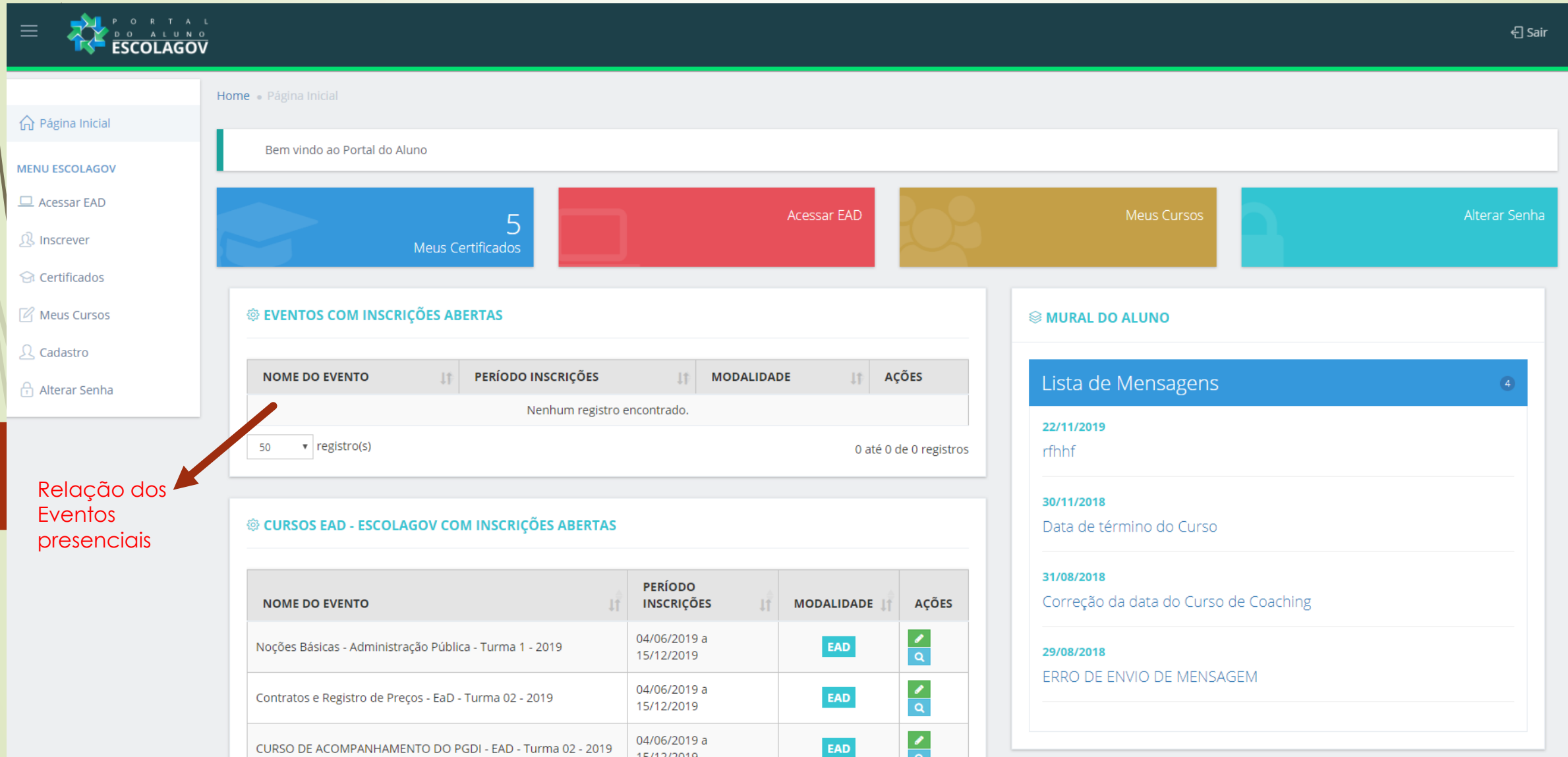

#### **Portal Corporativo - Plataforma da Fundação Escola de Governo O que tem na Área do Aluno**

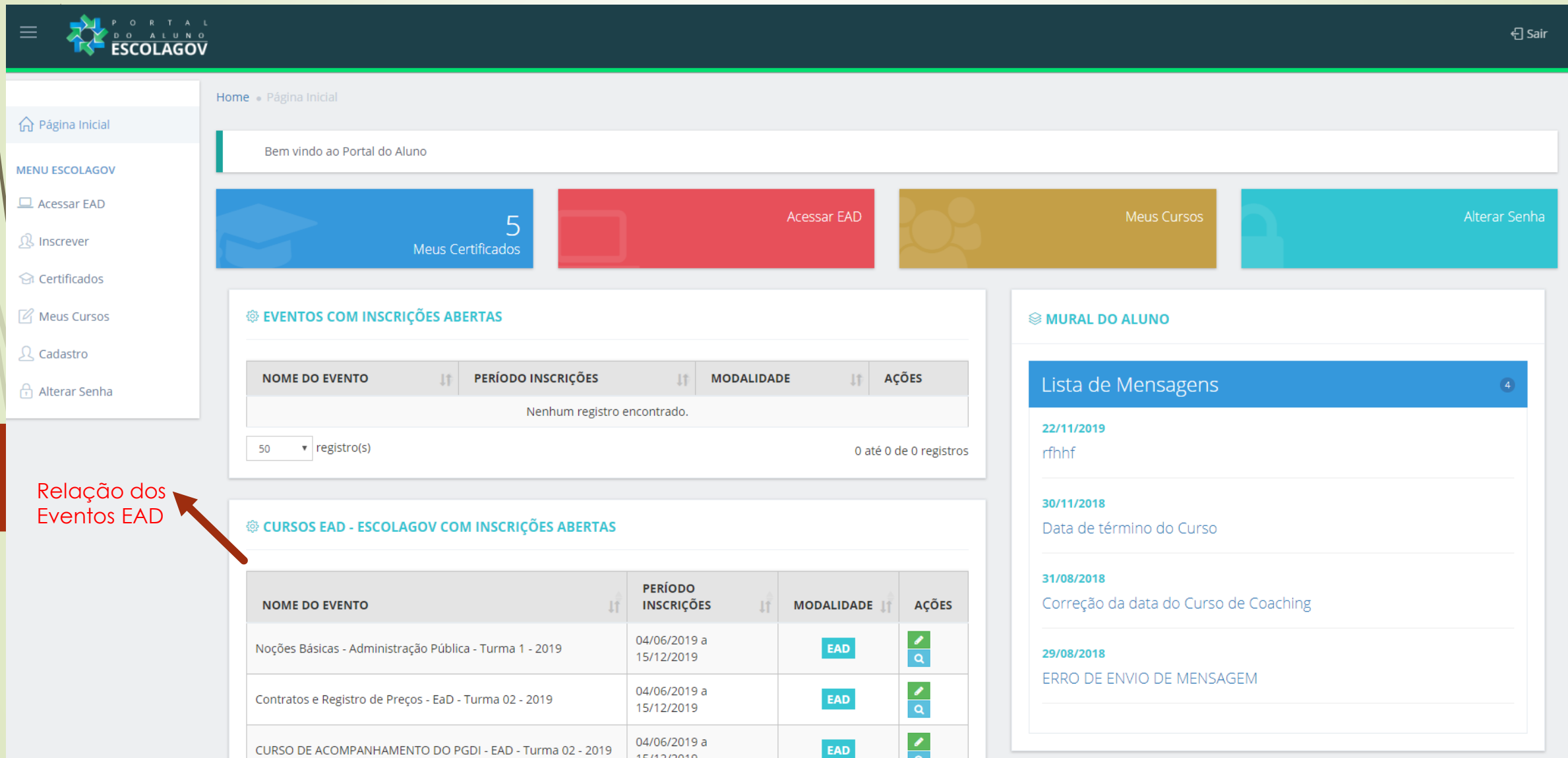

#### **Portal Corporativo - Plataforma da Fundação Escola de Governo O que tem na Área do Aluno:**

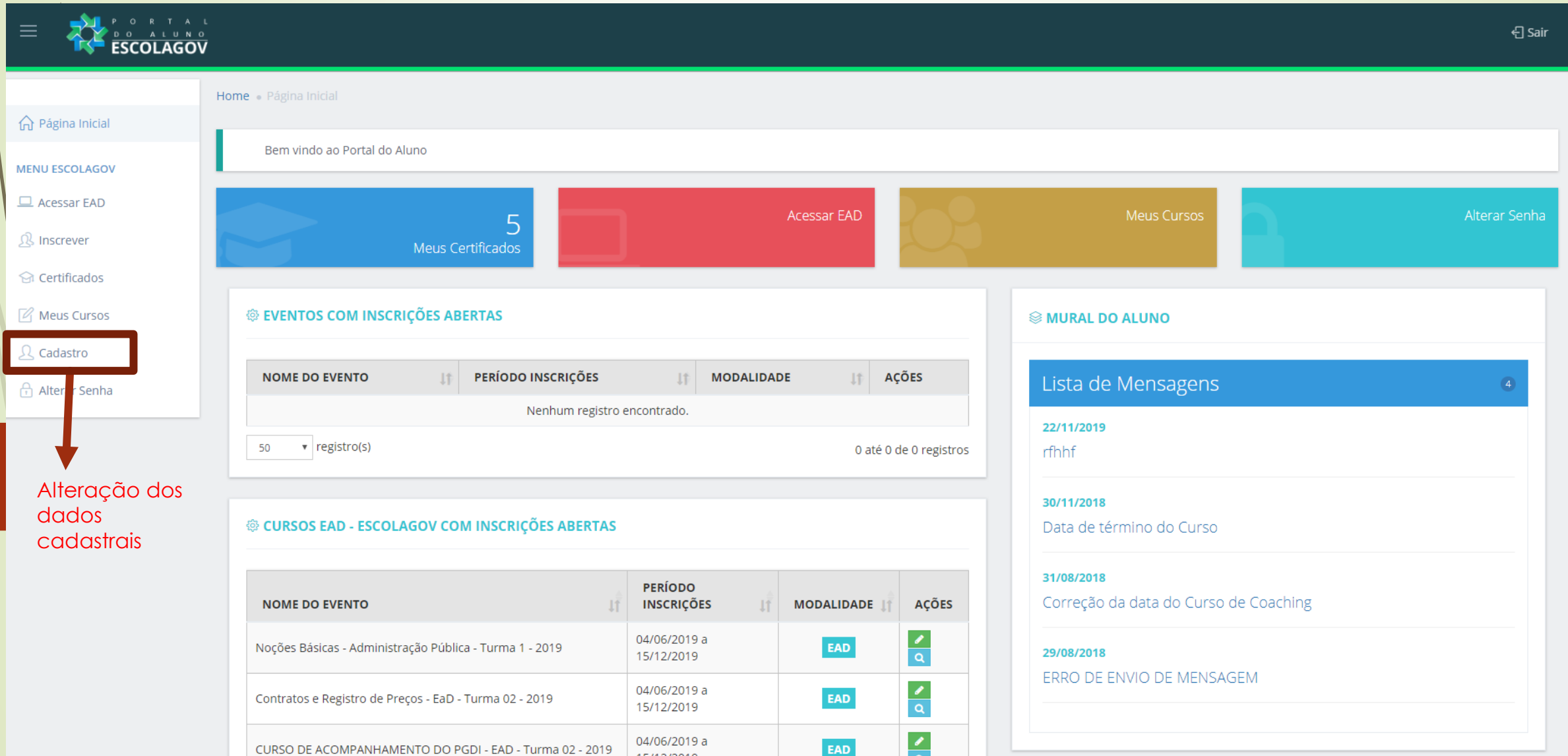